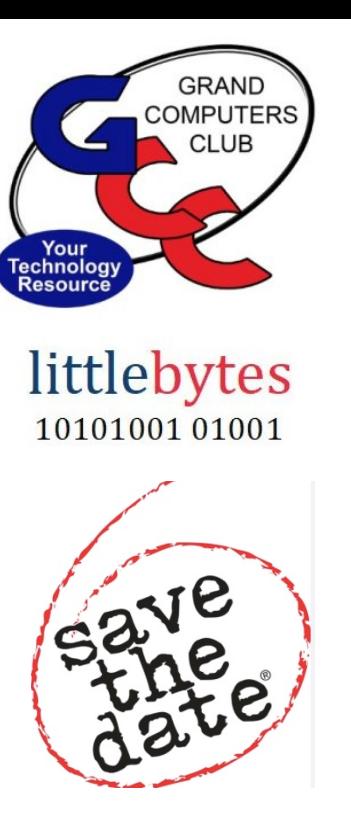

Club Hours - Monday - Friday. 9:00 - 3:30

# **Activities this Week –**

\*\*\*\*\*\*\*\*\*\*\*\*\*\*\*\*\*\*\*\*\*\*\*\*\*\*\*\*\*\*\*\*\*\*\*\*\*\*\*\*\*\*\*\*\*\*\*\*\*\*\*\*\*\*\*\*\*\*\*\*\*\*\*\*\*\*\*

**Monday**, March 20, 8:00 - 9:30 am, *Financial Education Investing Workshop SIG Meeting*

Topic: "Websites for all Investors" presented by Bob Adams Location: Chaparral Center, Apache Room

\*\*\*\*\*\*\*\*\*\*\*\*\*\*\*\*\*\*\*\*\*\*\*\*\*\*\*\*\*\*\*\*\*\*\*\*\*\*\*\*\*\*\*\*\*\*\*\*\*\*\*\*\*\*\*\*\*\*\*\*\*\*\*\*\*\*\*

**Monday**, March 20, 12:45 - 3:00 pm, *Compose Yourself SIG Meeting* Share Your Written Story or Join in Discussion. Location: Sonoran Plaza - Mesquite Room

**Monday**, March 20, 3:30 - 5:00 pm, *Apple SIG Meeting* Topic: Exploring the "FindMy" App, AirTag and AirPods. Location: Chaparral Center, Hopi Room

\*\*\*\*\*\*\*\*\*\*\*\*\*\*\*\*\*\*\*\*\*\*\*\*\*\*\*\*\*\*\*\*\*\*\*\*\*\*\*\*\*\*\*\*\*\*\*\*\*\*\*\*\*\*\*\*\*\*\*\*\*\*\*\*\*\*\*

**Tuesday**, March 20, 12:30 - 2:30 pm, *Tech Help (Please renew your membership online before arriving it will shorten your wait time for help.)*

**In Person ONLY**

#### You will be matched with a Tech Team member who has the skills to help you with YOUR issue. **PRE-REGISTER ONLINE (This is not an appointment)**

Click HERE for directions for Pre-Registering. You will receive an email confirming that you have registered.

Friday, March 24, 4:00 - 5:00 pm, Flight Simulator SIG Meeting Topic: Flying an IFR approach using the Garmin 430, training video discussion of night time approach to Adirondacks airport.

Location: Chaparral Center, Computer Open Use Room

## 

#### **Registration for Winter Classes is Ongoing!**

Registration is **ONLINE ONLY** and requires payment with credit/debit card at the time of registration to confirm your seat.

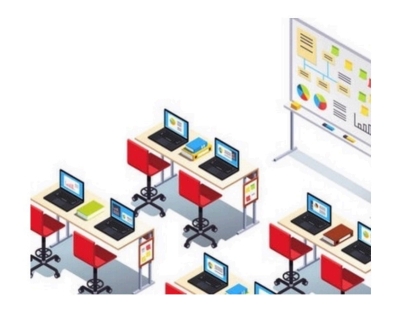

Click HERE for Education Overview. Questions: contact education director at education@grandcomputers.org

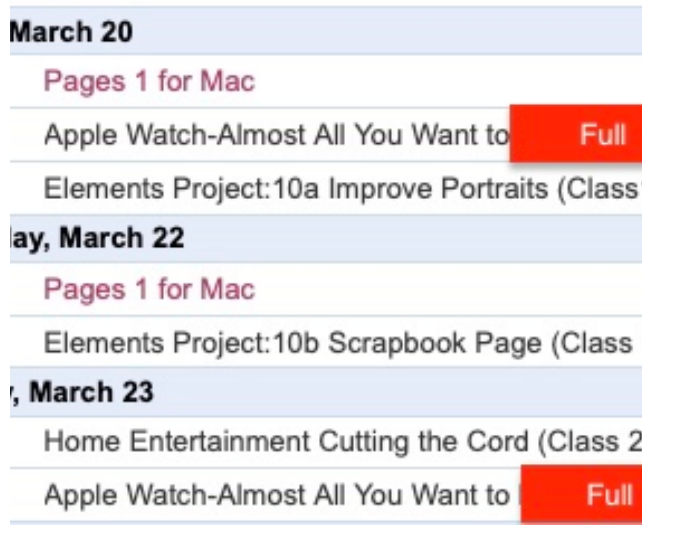

\*\*\*\*\*\*\*\*\*\*\*\*\*\*\*\*\*\*\*\*\*\*\*\*\*\*\* \*\*\*\*\*\*\*\*\*\*\*\*\*\*\*\*\*\*\*\*\*\*

**WANTED** - Older laptop computers (PCs or MACs) and tablets (iPads or Androids)!

Please help out by donating your older laptop or tablet to Jim Geffre. Jim repairs them,

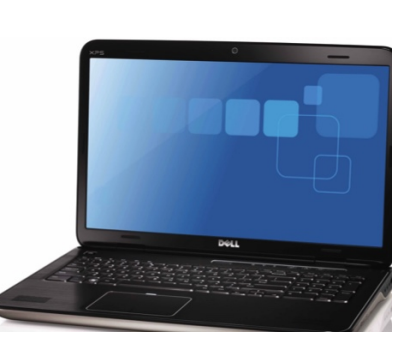

updates them, and donates them to schools. He would like the laptops to have Windows 7, Windows 8 or already be upgraded to Windows 10. Please include the power cord with the computer and the charger for a tablet. Jim wipes the hard drives or puts new ones in if you were to leave yours out.

Please contact Jim by phone (623-544-3394) or by email geffre1949@yahoo.com to arrange for a drop-off at Jim's home. Email is preferred.

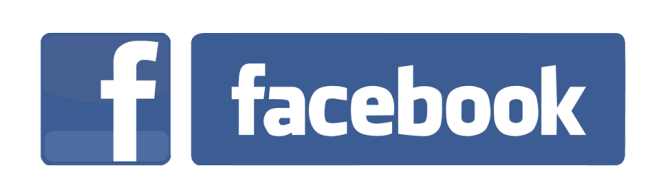

If you're on Facebook, you should come join us on our group page. You will find lots of useful information there. You can ask questions for which you will get answers. There's much that you can do on our group page. If you think outside the box, you may surprise us all with the uses you will find with our FB Group page.

Click HERE to view our page. Come join us. You'll be glad you did!

### **Technology Tip of the Week -**

### Billions of Google users warned to turn off two settings that record your voice at home - don't risk it any longer

SMART devices listening to us does have some benefits, but if you don't like the sound of that, you may have to change some Google settings. Whether you're an Android user or just use Google as a browser, you can change your audio recording settings today.

Some users may want to switch this Google feature.

Google says: "You can choose whether you want Google to save voice and audio activity to your Google Account on Google servers when you interact with Google Search, Assistant, and Maps.

"Your voice and audio can help Google develop and improve its audio recognition technologies and the Google services that use them."

If you want to turn voice and audio activity off on your Android device, first go to [Settings app](https://www.the-sun.com/topic/technology/) and click "Google."

Then click "Manage your Google account."

Click "Data & privacy" and then you'll want to hit "Web & App Activity" under "History settings".

You can uncheck the box next to "Include voice and audio activity." If you change your mind, just follow the same route to turn the setting back on again.

Turning the feature off on your computer is similar. You need to open Google Chrome and click on your Google Account profile.

Then click "Data & privacy", "History settings" and "Web & App Activity." You'll see the same box mentioned above and can untick it.

Google says: "When this voice and audio activity setting is off, audio recordings from voice interactions with Google Search, Assistant, and Maps won't be saved to your Google Account on Google servers, even if you're signed in.

"If you turn this voice and audio activity setting off, previously saved audio is not deleted."

"You can [delete your audio recordings](https://support.google.com/websearch/answer/6030020?hl=en&co=GENIE.Platform%3DDesktop&oco=0#delete) at any time."

Article copied from [HERE.](https://www.the-sun.com/tech/7579610/google-warning-voice-recording-turn-off/amp/?fbclid=IwAR2Tq900the2TpDUW8y0czyNAQAD-pQwqvc1iwOemk1XXHd9ZTgigwp7usU)

• **[Charlotte Edwards](https://www.the-sun.com/author/charlotte-edwards/)**, Assistant Technology and Science Editor, The US Sun ◦ March 8, 2023

\*\*\*\*\*\*\*\*\*\*\*\*\*\*\*\*\*\*\*\*\*\*\*\*\*\*\*\*\*\*\*\*\*\*\*\*\*\*\*\*\*\*\*\*\*\*\*\*\*\*\*\*\*\*\*\*\*\*\*\*\*\*\*\*\*\*\*\* Click **[HERE](https://www.grandcomputers.org/Member/HomePage.php)** to go to our Website for even more information!